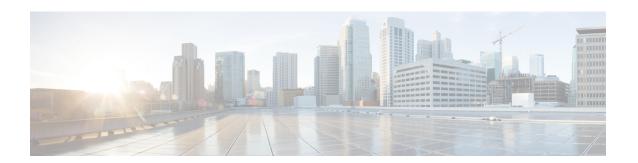

### **BFD for SRTE**

- About BFD for SRTE, on page 1
- Guidelines and Limitations for Configuring BFD for SRTE, on page 2
- Configuring BFD for SRTE, on page 3
- Configuration Example for BFD for SRTE, on page 9
- Verifying BFD for SRTE Configuration, on page 9

### **About BFD for SRTE**

BFD for SRTE is similar to MPLS OAM Monitoring for SRTE Policies. BFD for SRTE allows the switch on which one or more SRTE policies are configured to proactively detect if the active path or paths of an SRTE policy have failed. If the paths in the currently active preference have all failed, SRTE considers that preference down and so make the next highest preference of the policy active, if there is such a preference, or otherwise mark the policy as down.

BFD for SRTE performs the detection by sending BFD probes continuously along the SRTE path. Each probe is encapsulated in MPLS with the same label stack as would be imposed on traffic that follows the SRTE policy, making the probes take the same path. In addition, one more label is imposed innermost in the label stack of the probe that causes the probe to be returned to the sender by the data plane of the final node of the policy when it is reached. This differs from MPLS OAM Monitoring for SRTE Policies in which the probe is received by the final node, processed in the control plane, and a response sent back.

The probes are sent with a configurable interval between each probe, and a probe is expected to loop back to the sender within the interval. After a configurable number of failed intervals occur in sequence, the path is considered down. If all paths in a preference are down, then the preference is considered down.

#### **Paths Monitored**

Only when the commands are enabled to monitor a path using proactive monitoring will the path be monitored using BFD. Only the paths that are associated with a policy will be monitored. For example, if a segment list is created and is not associated with a policy, it is not monitored. As well, if the same path is used in multiple policies, only one monitoring session will be created for that path. This applies whether the path is a segment-list associated to a preference in a policy or is calculated using path completion on the headend. MPLS OAM monitoring may be enabled globally for all SRTE policies. If enabled globally, it can be selectively disabled per policy. If not enabled globally, it can be enabled selectively for individual policies. When a policy is monitored, SRTE will pick the highest viable preference as a primary preference and the next highest as a backup. This primary and backup are programmed to the forwarding plane so that when a failure in the primary

path is detected in BFD, the forwarding layer can immediately switch to the backup path without requiring intervention from SRTE in the control plane. This reduces the time needed for failure recovery.

#### **Index Limit**

The index-limit X command is used to validate only an initial subset of the path rather than the entire path. Only indexes in the segment list that are less than or equal to the specified index-limit are part of the path to monitor. For example, if the segment list is the following:

- index 100 mpls label 16001
- index 200 mpls label 16002
- index 300 mpls label 16003

Then, if index-limit is not specified, the path to be validated will be 16001, 16002, 16003. If the index-limit is 250, then the path to be validated will be 16001, 16002. If the index-limit is 200, then the path to be validated will also be 16001, 16002.

### **Guidelines and Limitations for Configuring BFD for SRTE**

The guidelines and limitations for configuring BFD monitoring for SRTE policies are as follows:

- Beginning with Cisco NX-OS Release 10.3(2)F, BFD Monitoring for SRTE Policies is introduced and supported on 9300-FX, 9300-FX2, 9300-FX3, 9300-GX, 9300-GX2, N9K-C9364C, and N9K-C9332C TOR platforms only.
- Only SRTE MPLS with IPv4 underlay will be supported for monitoring using BFD. SRv6 policies are not supported.
- vPC is not supported on the headend when using this form of monitoring.
- Only one of OAM or BFD monitoring may be enabled at one time. That is, it is not possible to have some policies monitored using OAM and some using BFD.
- IP redirects must be disabled on disabled on SR enabled core interfaces of the node where the BFD probe loops back to the sender since it may need to exit the same interface it just arrived on.
- The innermost label that SRTE uses for the monitoring path (the headend label) must not be an anycast SID, it must be the unique SID for that node so that responses are not directed to another node sharing the same anycast address.
- The total number of ECMP members for a given policy when programmed to forwarding is 8, which includes the primary and backup ECMP members. If there are more than 8 ECMP members between the primary and backup preferences on the policy combined, only 8 will be used.
- The SRGB range defined on the SRTE headend node (where the policy is defined) and the SRGB range defined on the final node of all paths monitored by BFD liveness detection must be the same, and it is recommended that the SRGB range be the same on all nodes. The return-to-sender label added to the BFD probe packets is learned locally on the SRTE headend node from the connected-prefix-sid-map SR configuration for the prefix of the local loopback interface, so the value of that label must be the same on the node returning the packet.
- BFD monitoring is not supported for path preference with dynamic peep option.

## **Configuring BFD for SRTE**

This section describes the commands required to enable proactive path monitoring for policies using BFD protection for SRTE policies. The configuration tasks can be performed in following ways based on whether you want to configure for all policies or a specific policy:

- Global Configuration This configuration enables BFD protection for all configured policies.
- Policy-specific Configuration This configuration enables BFD protection for a specific policy.

### **Global Configuration**

#### Before you begin

You must ensure that the following features are enabled:

- feature bfd
- · feature mpls segment-routing
- feature mpls segment-routing traffic-engineering

#### **Procedure**

|        | Command or Action                                                       | Purpose                                      |
|--------|-------------------------------------------------------------------------|----------------------------------------------|
| Step 1 | configure terminal                                                      | Enters global configuration mode.            |
|        | Example:                                                                |                                              |
|        | <pre>switch# configure terminal switch(config)#</pre>                   |                                              |
| Step 2 | segment-routing                                                         | Enters the segment routing configuration     |
|        | Example:                                                                | mode.                                        |
|        | <pre>switch(config) # segment-routing switch(config-sr) #</pre>         |                                              |
| Step 3 | traffic-engineering                                                     | Enters the traffic engineering mode.         |
|        | Example:                                                                |                                              |
|        | <pre>switch(config-sr)# traffic-engineering switch(config-sr-te)#</pre> |                                              |
| Step 4 | [no] liveness-detection                                                 | Enters the liveness-detection configuration  |
|        | Example:                                                                | mode.                                        |
|        | switch(config-sr-te)# liveness-detection switch(config-sr-te-livedet)#  |                                              |
| Step 5 | interval num                                                            | The duration of the interval in milliseconds |
|        | Example:                                                                | The default is 3000 ms.                      |

|         | Command or Action                                                                                                    | Purpose                                                                                                    |
|---------|----------------------------------------------------------------------------------------------------|----------------------------------------------------------------------------------------------------|
|         | <pre>switch(config-sr-te-livedet) # interval 6000 switch(config-sr-te-livedet) #</pre>                                                                   |                                                                                                    |
| Step 6  | <pre>multiplier num  Example: switch(config-sr-te-livedet) # multiplier 5 switch(config-sr-te-livedet) #</pre>                                           | The multiplier sets the number of consecutive intervals that must fail for a path that is up to be considered down. When BFD monitoring is used, any successful probe causes a path that is down to be considered up. The default is 3. |
| Step 7  | <pre>mpls Example: switch(config-sr-te-livedet) # mpls switch(config-sr-te-livedet-mpls) #</pre>                                                         | Enters the MPLS data plane configuration mode for liveness-detection.                                                                                                    |
| Step 8  | <pre>[no] bfd Example: switch(config-sr-te-livedet-mpls)# bfd switch(config-sr-te-livedet-mpls)#</pre>                                                   | Enables BFD protection globally for all SRTE policies.  The no form of this command disables BFD protection.                                                                                                    |
| Step 9  | <pre>segment-list name sidlist-name  Example: switch(config-sr-te)# segment-list name blue   index 10 mpls label 16004   index 10 mpls label 16005</pre> | Creates the explicit SID list.  Note  This command has the auto-complete feature for the sidlist-name. To use this feature, add a question mark or press TAB.                                                                           |
| Step 10 | <pre>policy policy name  Example: switch(config-sr-te) # policy 1 switch(config-sr-te-pol)</pre>                                                         | Configures the policy.                                                                                                    |
| Step 11 | <pre>color color end-point address  Example: switch(config-sr-te-pol) # color 1 endpoint 5.5.5.5 switch(config-sr-te-pol)</pre>                          | Configures the color and the endpoint of the policy.                                                                                                    |
| Step 12 | <pre>candidate-paths  Example: switch(config-sr-te-pol) # candidate-paths switch(config-expcndpaths) #</pre>                                             | Specifies the candidate paths for the policy.                                                                                                    |
| Step 13 | <pre>preference preference-number  Example: switch(config-expcndpaths) # preference 100 switch(cfg-pref) #</pre>                                         | Specifies the preference of the candidate path.                                                                                                    |

|         | Command or Action                                                                                                    | Purpose                                                                                                    |
|---------|----------------------------------------------------------------------------------------------------|----------------------------------------------------------------------------------------------------|
| Step 14 | explicit segment-list sidlist-name                                                                                     | Specifies the explicit list.                                                                                                  |
|         | <pre>Example: switch(cfg-pref) # explicit segment-list red switch(cfg-pref) #</pre>                                    | Note  This command has the auto-complete feature for the sidlist-name. To use this feature, add a question mark or press TAB. |
| Step 15 | <pre>on-demand color color_num  Example: switch(config-sr-te) # on-demand color 211 switch(config-sr-te-color) #</pre> | Enters the on-demand color template mode to configure an on-demand color for the specified color.                             |
| Step 16 | <pre>candidate-paths  Example: switch(config-sr-te-color)# candidate-paths switch(cfg-cndpath)#</pre>                  | Specifies the candidate paths for the policy.                                                                                 |
| Step 17 | <pre>preference preference-number  Example: switch(cfg-cndpath) # preference 100 switch(cfg-pref) #</pre>              | Specifies the preference of the candidate path.                                                                               |
| Step 18 | explicit segment-list sidlist-name                                                                                     | Specifies the explicit list.                                                                                                  |
|         | <pre>Example: switch(cfg-pref) # explicit segment-list red switch(cfg-pref) #</pre>                                    | Note  This command has the auto-complete feature for the sidlist-name. To use this feature, add a question mark or press TAB. |

## **Policy-specific Configuration**

### Before you begin

You must ensure that the following features are enabled:

- feature bfd
- feature mpls segment-routing
- feature mpls segment-routing traffic-engineering

#### **Procedure**

|        | Command or Action                                                                 | Purpose                                                                                   |
|--------|-----------------------------------------------------------------------------------|-------------------------------------------------------------------------------------------|
| Step 1 | configure terminal                                                                | Enters global configuration mode.                                                         |
|        | Example:                                                                          |                                                                                           |
|        | <pre>switch# configure terminal switch(config)#</pre>                             |                                                                                           |
| Step 2 | segment-routing                                                                   | Enters the segment routing configuration                                                  |
|        | Example:                                                                          | mode.                                                                                     |
|        | <pre>switch(config) #segment-routing switch(config-sr) #</pre>                    |                                                                                           |
| Step 3 | traffic-engineering                                                               | Enters the traffic engineering mode.                                                      |
|        | Example:                                                                          |                                                                                           |
|        | <pre>switch(config-sr)# traffic-engineering switch(config-sr-te)#</pre>           |                                                                                           |
| Step 4 | [no] liveness-detection                                                           | Enters the liveness-detection configuration                                               |
|        | Example:                                                                          | mode.                                                                                     |
|        | <pre>switch(config-sr-te)# liveness-detection switch(config-sr-te-livedet)#</pre> |                                                                                           |
| Step 5 | interval num                                                                      | The duration of the interval in milliseconds.                                             |
|        | Example:                                                                          | The default is 3000 ms.                                                                   |
|        | <pre>switch(config-sr-te-livedet)# interval 6000</pre>                            |                                                                                           |
|        | switch(config-sr-te-livedet)#                                                     |                                                                                           |
| Step 6 | multiplier num                                                                    | The multiplier sets the number of consecutive                                             |
|        | Example:                                                                          | intervals that must fail for a path that is up to be considered down. When BFD monitoring |
|        | switch(config-sr-te-livedet)# multiplier                                          |                                                                                           |
|        | 5 switch(config-sr-te-livedet)#                                                   | is down to be considered up. The default is 3.                                            |
| Step 7 | segment-list name sidlist-name                                                    | Creates the explicit SID list.                                                            |
|        | Example:                                                                          |                                                                                           |
|        | switch(config-sr-te)# segment-list name                                           |                                                                                           |
|        | blue index 10 mpls label 16004                                                    |                                                                                           |
|        | index 10 mpls label 16005                                                         |                                                                                           |
| Step 8 | policy policy name                                                                | Configures the policy.                                                                    |
|        | Example:                                                                          |                                                                                           |
|        | <pre>switch(config-sr-te)# policy 1 switch(config-sr-te-pol)</pre>                |                                                                                           |
| Step 9 | color color end-point address                                                     | Configures the color and the endpoint of the                                              |
|        | Example:                                                                          | policy.                                                                                   |

|         | Command or Action                                                                       | Purpose                                                                                                  |
|---------|-----------------------------------------------------------------------------------------|----------------------------------------------------------------------------------------------------|
|         | <pre>switch(config-sr-te-pol) # color 1 endpoint 5.5.5.5 switch(config-sr-te-pol)</pre> |                                                                                                    |
| Step 10 | candidate-paths                                                                         | Specifies the candidate paths for the policy.                                                            |
|         | Example:                                                                                |                                                                                                    |
|         | <pre>switch(config-sr-te-pol)# candidate-paths switch(config-expcndpaths)#</pre>        |                                                                                                    |
| Step 11 | preference preference-number                                                            | Specifies the preference of the candidate path.                                                          |
|         | Example:                                                                                |                                                                                                    |
|         | <pre>switch(config-expcndpaths)# preference 100 switch(cfg-pref)#</pre>                 |                                                                                                    |
| Step 12 | explicit segment-list sidlist-name                                                      | Specifies the explicit list.                                                                             |
|         | Example:                                                                                |                                                                                                    |
|         | <pre>switch(cfg-pref)# explicit segment-list red switch(cfg-pref)#</pre>                |                                                                                                    |
| Step 13 | [no] liveness-detection                                                                 | Enters the liveness-detection configuration                                                              |
|         | Example:                                                                                | mode.                                                                                                    |
|         | <pre>switch(config-sr-te)# liveness-detection switch(config-sr-te-livedet)#</pre>       |                                                                                                    |
| Step 14 | [no]index-limit num                                                                     | Monitors only SIDs that have an index of less                                                            |
|         | Example:                                                                                | than or equal to the user-specified number.                                                              |
|         | <pre>switch(config-sr-te-livedet)# index-limit 20 switch(config-sr-te-livedet)#</pre>   |                                                                                                    |
| Step 15 | [no]shutdown                                                                            | Disables liveness detection. This is useful to                                                           |
|         | Example:                                                                                | temporarily disable liveness detection without entirely removing all related configuration.              |
|         | <pre>switch(config-sr-te-livedet)# shutdown switch(config-sr-te-livedet)#</pre>         | charcity removing an related configuration.                                                              |
| Step 16 | mpls                                                                                    | Enters the MPLS data plane configuration                                                                 |
|         | Example:                                                                                | mode for liveness-detection.                                                                             |
|         | <pre>switch(config-sr-te-livedet) # mpls switch(config-sr-te-livedet-mpls) #</pre>      |                                                                                                    |
| Step 17 | [no] bfd                                                                                | Enables BFD liveness-detection for the policy                                                            |
|         | Example:                                                                                | under which it is configured.                                                                            |
|         | <pre>switch(config-sr-te-livedet-mpls)# oam switch(config-sr-te-livedet-mpls)#</pre>    | The no form of this command disables BFD liveness-detection for the policy under which it is configured. |

|         | Command or Action                                                                                                    | Purpose                                                                                                    |
|---------|----------------------------------------------------------------------------------------------------|----------------------------------------------------------------------------------------------------|
| Step 18 | <pre>on-demand color color_num  Example: switch(config-sr-te) # on-demand color 211 switch(config-sr-te-color) #</pre>             | Enters the on-demand color template mode to configure an on-demand color for the specified color.                                          |
| Step 19 | <pre>candidate-paths  Example: switch(config-sr-te-color)# candidate-paths switch(cfg-cndpath)#</pre>                              | Specifies the candidate paths for the policy.                                                                                              |
| Step 20 | <pre>preference preference-number  Example: switch(cfg-cndpath) # preference 100 switch(cfg-pref) #</pre>                          | Specifies the preference of the candidate path.                                                                                            |
| Step 21 | <pre>explicit segment-list sidlist-name  Example: switch(cfg-pref) # explicit segment-list   red switch(cfg-pref) #</pre>          | Specifies the explicit list.                                                                                                    |
| Step 22 | <pre>[no] liveness-detection  Example: switch(config-sr-te-color)# liveness-detection switch(config-sr-te-color-livedet)#</pre>    | Enters the liveness-detection configuration mode.                                                                                          |
| Step 23 | <pre>[no] index-limit num  Example: switch(config-sr-te-color-livedet) # index-limit 20 switch(config-sr-te-color-livedet) #</pre> | Monitors only SIDs that have an index of less than or equal to the user-specified number.                                                  |
| Step 24 | <pre>[no] shutdown Example: switch(config-sr-te-color-livedet) # shutdown switch(config-sr-te-color-livedet) #</pre>               | Disables liveness detection. This is useful to temporarily disable liveness detection without entirely removing all related configuration. |
| Step 25 | <pre>mpls Example: switch(config-sr-te-color-livedet) # mpls switch(config-sr-te-color-livedet-mpls) #</pre>                       |                                                                                                    |
| Step 26 | [no] bfd Example:                                                                                                    | Enables BFD liveness-detection for the on-demand color under which it is configured.                                                       |

| Command or Action                                                                                | Purpose                                    |
|--------------------------------------------------------------------------------------------------|--------------------------------------------|
| <pre>switch(config-sr-te-color-livedet-mpls)# bfd switch(config-sr-te-color-livedet-mpls)#</pre> | liveness-detection for the on-demand color |

# **Configuration Example for BFD for SRTE**

The following example shows how to configure BFD for SRTE:

```
feature mpls segment-routing traffic-engineering segment-routing
traffic-engineering
liveness-detection
     multiplier NUM
      interval NUM
      mpls
       bfd
    segment-list name SEGLIST1
      index 100 mpls label 16001
      index 200 mpls label 16002
      index 300 mpls label 16003
    on-demand color 702
      explicit segment-list SEGLIST1
      liveness-detection
        mpls
          bfd
        index-limit 200
    policy name POL1
      color 20 endpoint 1.1.1.1
      liveness-detection
        mpls
          bfd
        index-limit 200
```

# **Verifying BFD for SRTE Configuration**

To display BFD Monitoring for SRTE Policies configuration information, perform one of the following tasks:

Table 1: Verifying Configuration for MPLS OAM Monitoring

| Command                   | Purpose                                                   |
|---------------------------|-----------------------------------------------------------|
| show srte policy          | Displays only the authorized policies.                    |
| show srte policy [all]    | Displays the list of all policies available in the SR-TE. |
| show srte policy [detail] | Displays the detailed view of all the requested policies. |

| Command                                                                          | Purpose                                                                                                    |                                                                                                    |
|----------------------------------------------------------------------------------|----------------------------------------------------------------------------------------------------|----------------------------------------------------------------------------------------------------|
| show srte policy <name></name>                                                   | Filters the SR-TE policy with the name and displays the list of all policies available with that name in the SR-TE. |                                                                                                    |
|                                                                                  | Note                                                                                                    | This command has the auto-complete feature for the policy-name. To use this feature, add a question mark or press TAB.                               |
| show srte policy color < color> endpoint                                         | Displays the SR-TE policy for the color and endpoint                                                                |                                                                                                    |
| <endpoint></endpoint>                                                            | Note                                                                                                    | This command has the auto-complete feature for color and endpoint. To use this feature, add a question mark or press TAB.                            |
| show srte policy proactive-policy-monitoring                                     | Displays the list of all active proactive policy monitoring sessions that exist in the promon database.             |                                                                                                    |
|                                                                                  | Note                                                                                                    | You can use the question mark option at the end of this command and provide one of the following options or press ENTER to display all the sessions: |
|                                                                                  |                                                                                                    | brief - shows brief information<br>about the sessions                                                                                                |
|                                                                                  |                                                                                                    | • color - shows the promon sessions related to the policy color                                                                                      |
|                                                                                  |                                                                                                    | • name - shows the promon sessions related to the policy name                                                                                        |
|                                                                                  |                                                                                                    | • session-id - shows the promon session for the session-id                                                                                           |
| show srte policy proactive-policy-monitoring [brief]                             | Displays only the list of session IDs and the states of the proactive policy monitoring sessions.                   |                                                                                                    |
| show srte policy proactive-policy-monitoring [session <session-id>]</session-id> | Filters using session-id and displays information about that session in detail.                                     |                                                                                                    |
|                                                                                  | Note                                                                                                    | This command has the auto-complete feature for the session-id. To use this feature, add a question mark or press TAB.                                |

| Command                                                                                                | Purpose                                                                                                    |  |
|----------------------------------------------------------------------------------------------------|----------------------------------------------------------------------------------------------------|--|
| show srte policy proactive-policy-monitoring color <pre><color> endpoint&lt;=ndpoint&gt;</color></pre> | Filters using color and endpoint and displays proactive policy monitoring sessions.                                                                                                    |  |
|                                                                                                    | Note This command has the auto-complete feature for color and endpoint. To use this feature, add a question mark or press TAB.                                                                   |  |
| show mpls switching detail                                                                             | This command shows the Unicast Label Database. It can be used to see the monitoring labels used for each NHLFE in a SRTE policy FEC and can be used to show the SRTE monitoring FECs themselves. |  |
| show bfd neighbors                                                                                     | Displays the BFD session details.                                                                                                    |  |

Verifying BFD for SRTE Configuration